## Tk20 – Purchase an Account

1. Go to this web address (you will only use this to purchase your account) using Chrome or Firefox:

## <http://wcu.tk20.com/>

2. Look for the "Click here to purchase your student account" link

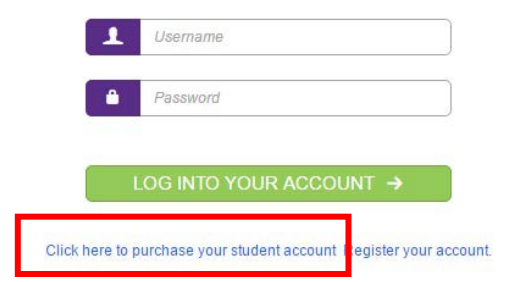

3. Select the option to activate your account. If you purchased a subscription from the WCU bookstore, select the first option. If you want to use a credit card to purchase online, select the second option.

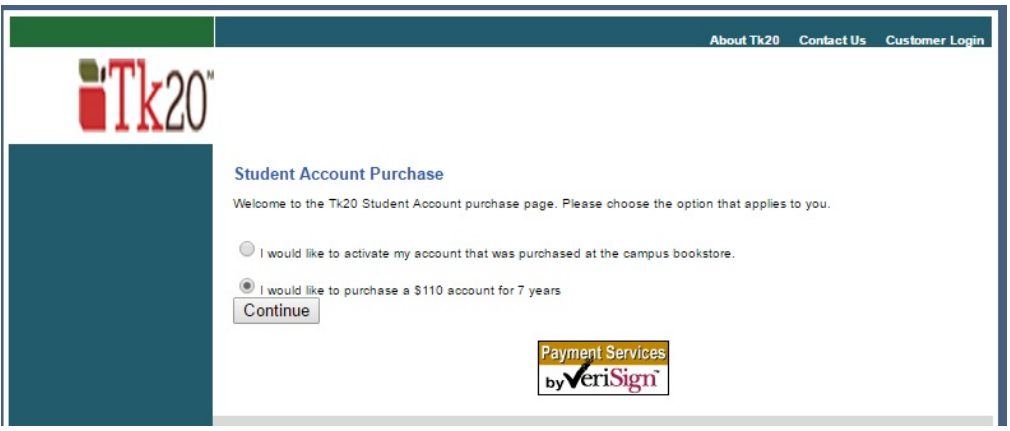

- 4. Follow the directions for either option to complete account setup. When prompted:
	- a. Enter your **legal first and last name** (no nicknames)
	- b. Your "Student ID Number" is your **92#**
	- c. Use your **Catamount email address** for the email field
- 5. Click the Submit button only once!
- 6. It usually takes up to 48 hours to activate your account.
- 7. When your account is activated, you can go to this web address using Firefox or Chrome and log in, using your catamount email username and password (use this web address to log in from now on):

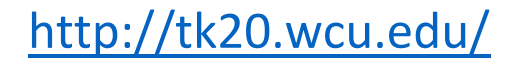

If you have any problems, email: [watermark@wcu.edu.](mailto:watermark@wcu.edu) Note that this account is good for 7 years